${\bf P}$ k ONOMIC ${\bf k}$ ý SO ${\bf f}$ twar ${\bf e}_{-}$ modulárny ekonomický systém pre malé a stredné firmy

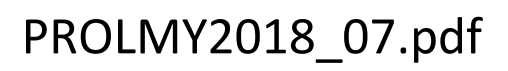

**PROLUC** 

# **Spracovanie výplat pre dohodárov s výnimkou**

V súvislosti s možnosťou uplatniť od 1.7.2018 výnimku z platenia dôchodkového poistenia na jednu dohodu o vykonaní práce alebo dohodu o pracovnej činnosti aj pre poberateľov dôchodku (starobného, predčasného starobného, výsluhového po dosiahnutí dôchodkového veku...) sme upravili program pridali sme tlačivo vyhlásenia k dôchodku podľa §227a, nové druhy pracovnoprávnych vzťahov :

Tento dokument popisuje, ako sa spracujú takéto dohody v programe PROLMY.

#### **OBSAH:**

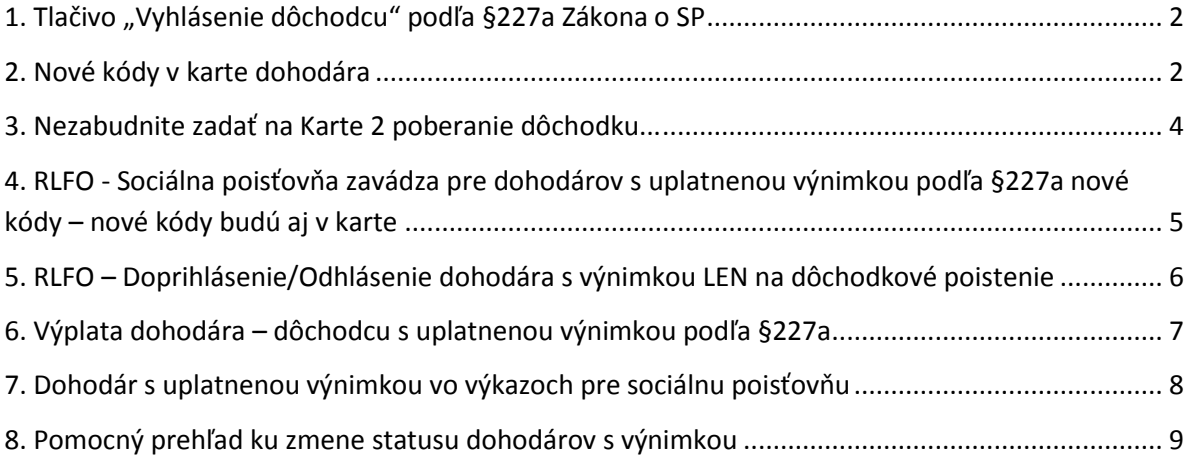

## <span id="page-1-0"></span>*1. Tlačivo "Vyhlásenie dôchodcu" podľa §227a Zákona o SP*

Možnosť tlačiť pre zaevidovaného poberateľa dôchodku "vyhlásenie" podľa §227a Zákona o soc.poistení v znení platnom od 1.7.2018:

V časti Spracovanie – Výber pracovníkov sa postavíte na riadok príslušného pracovníka (resp.označíte dohodárov s rovnakými podmienkami), a v hornej časti obrazovky stlačíte tlačítko "Vyhlás.dôch.". Ukáže sa tabuľka, v ktorej zvolíte, či chcete tlačiť tlačivo pre bežného zamestnanca (na ktorom riadku stojíte), pre označených zamestnancov, alebo chcete vytlačiť iba prázdne tlačivo.

Ďalej máte možnosť zvoliť či chcete vytlačiť vyhlásenie aj s poučením (2 strany), alebo iba 1.stranu bez poučenia, prípadne len poučenie.

Ak pre dohody, ktorých začiatok je pred systémovým mesiacom (podľa dátumu v PC), chcete vytlačiť "vyhlásenie dôchodcu", musíte udať aj mesiac, od ktorého si uplatňuje oslobodenie od platenia dôchodkového poistenia (max.do sumy 200 Eur mes.). Podľa toho, v ktorom mesiaci stojíte, bude na výber vždy bežný mesiac výplat, a aj nasledujúci mesiac.

Ak sa uzatvára po 1.7.2018 nová dohoda, a vyhlásenie tlačíte najneskôr v deň začiatku dohody, tak sa volí "bez mesiaca".

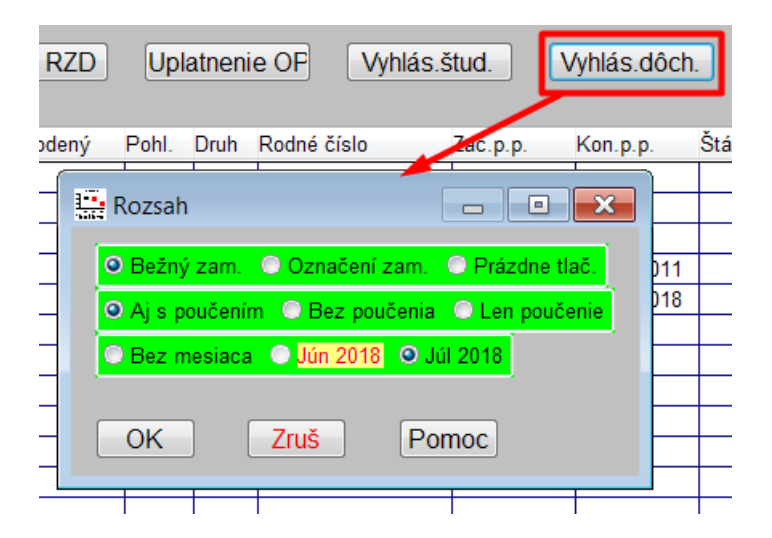

Po vyplnení tabuľky, program ukáže naplniteľné tlačivo, kde dátum vystavenia bude "systémový dátum počítača". Údaje sa predvolia podľa údajov na karte pracovníka a vyplnených údajov v predošlej tabuľke. Predvyplnené údaje sa dajú pred tlačou v prípade potreby korigovať, resp. prepísať.

## <span id="page-1-1"></span>*2. Nové kódy v karte dohodára*

V súvislosti s možnosťou uplatnenia "výnimky" na dohodu, sme zaviedli popri existujúcich druhov  $(1,2,3,4)$  nové druhy "dohôd" a to konkrétne druh

- 1B dohoda o vykonaní práce neplatca dôchodkového poistenia a
- 2B dohoda o pracovnej činnosti neplatca dôchodkového poistenia

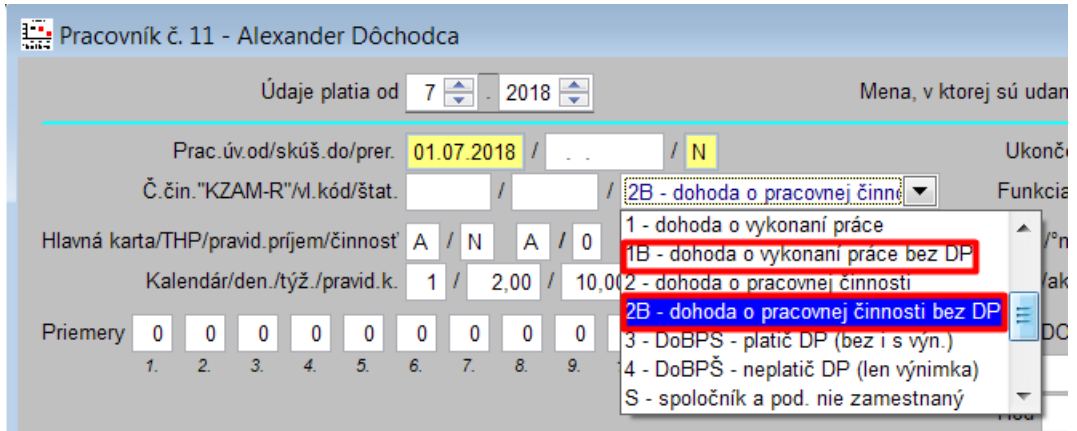

Tieto 2 nové kódy zadávate pri zakladaní karty na novú dohodu v prípade, ak má poberateľ dôchodku podpísané k tej dohode výnimku od prvého mesiaca trvania dohody, a predpokladáte, že v prvom mesiaci nezarobí viac ako 200 Eur – v tomto prípade nebude platiť dôchodkové poistenie. Resp."druh" vyplníte pri zavedení karty podľa toho, ako máte danú dohodu nahlásenú na sociálnu poisťovňu.

Skutočnosť, či sa jedná z hľadiska sociálnej poisťovne o pravidelný alebo nepravidelný príjem, sa naďalej nastavuje v karte na stránke "úväzok a mzda" v riadku s názvom "Hlavná karta/THP/prav.príj..." v treťom okne:

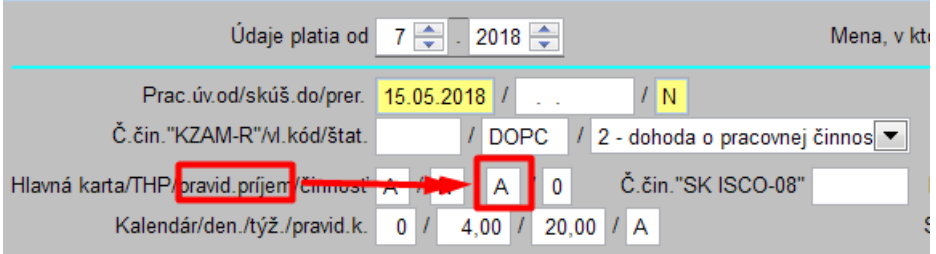

Ak má pracovník – poberateľ dôchodku podpísané "vyhlásenie podľa §227a", treba na stránke "Odvody a zrážky" nastaviť s platnosťou od príslušného mesiaca aj uplatnenie výnimky v okienku "dohoda má výnimku":

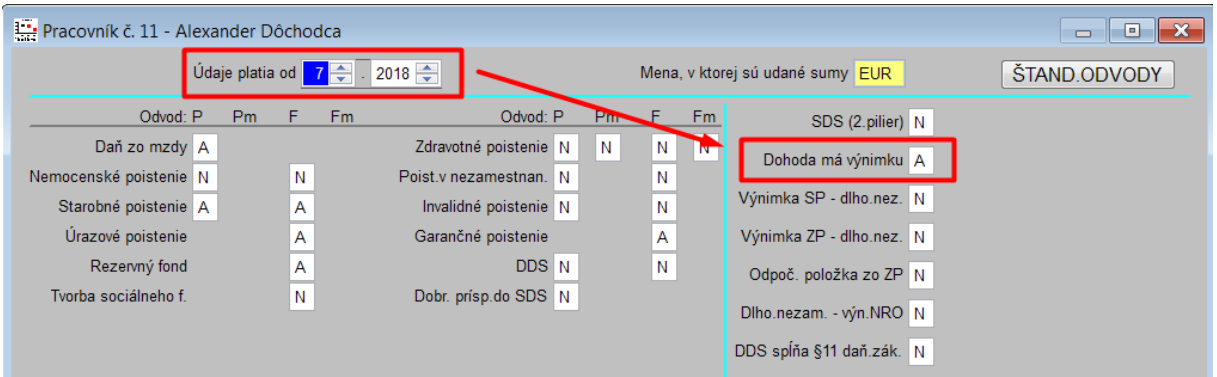

Poznámka: okienko malo do tejto verzie názov "DoBPŠ má výnimku" – odkedy sa dajú zaviesť výnimky podľa §227a aj pre poberateľov istých druhov dôchodkov, zmenili sme názov riadku na "dohoda má výnimku" a nastavuje sa tu uplatnenie výnimky podľa §227a aj pre študentov na dohode o brigádnickej práci študentov a aj pre poberateľov dôchodkov pri dohode o vykonaní práce resp. dohody o pracovnej činnosti (pravidelný alebo nepravidelný príjem z hľadiska SP).

### <span id="page-3-0"></span>*3. Nezabudnite zadať na Karte 2 poberanie dôchodku...*

Od 1.7.2018 môžu podľa §227a zákona o SP uplatniť výnimku z platenia starobného poistenia okrem študentov s DoBPŠ iba poberatelia nasledovných dôchodkov:

- Starobný dôchodok (1)
- Predčasný starobný dôchodok (2)
- Invalidný dôchodok (3 alebo 6)
- Invalidný výsluhový dôchodok (9)
- Výsluhový dôchodok po dosiahnutí dôchodkového veku (7 + vyplnený dátum dosiahnutia dôch.veku)

Preto treba kvôli kontrolám a výpočtom vo výplate dôsledne vyplniť na karte, na záložke "Karta2" poberaný druh dôchodku a príslušné dátumy:

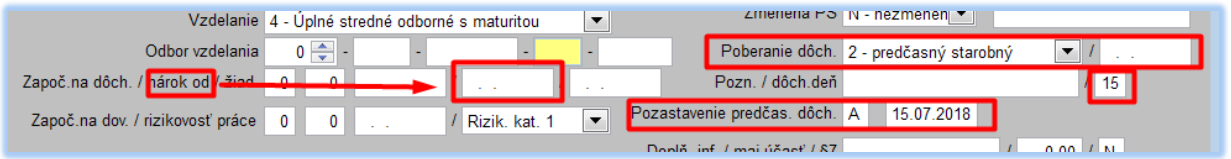

- **Nárok od** vyplňte dátum dosiahnutia veku na odchod do civilného dôchodku (dôležité hlavne pri poberaní výsluhového dôchodku a aj pre delenie ELDP)
- **Poberanie dôch.** z rolovacieho okna kliknutím na trojuholníček vybrať príslušný typ priznaného dôchodku, a do následujúceho okna zapísať dátum priznania dôchodku (ak pri nástupe už má dôchodok priznaný, tak dátum môže zostať prázdny)
- **Dôch.deň** môžete uviesť dátum, ktorého dňa v mesiaci sa vypláca *predčasný starobný dôchodok*– z hľadiska spracovania ELDP bol tento údaj potrebný v predošlých rokoch. Teraz ho už nie je potrebné zadávať.
- **Pozastavenie predčas.dôch.** ak predčasnému starobnému dôchodcovi sa pri DOHODE uzavretej po 1.7.2018 predčasný dôchodok pri začiatku dohody vypláca, okienko ostane "N" s nevyplneným dátumom - vtedy tento dohodár zdravotné poistenie neplatí. Poberateľ predčasného starobného dôchodku môže súčasne pracovať na jednu dohodu bez straty vyplácania predčasného dôchodku iba vtedy, ak má na túto dohodu uplatnenú výnimku z platenia dôchodkového poistenia podľa §227a zákona o SP a súčasne úhrn jeho príjmu z takýchto dohôd neprekročí sumu 2400 Eur v kalendárnom roku. Nárok na výplatu predčasného starobného dôchodku zanikne od splátky predčasného starobného dôchodku splatnej po skončení mesiaca, v ktorom úhrn príjmu na takúto dohodu s uplatnenou výnimkou prekročí 2400 Eur. V takomto prípade nárok na výplatu predčasného starobného dôchodku opätovne vzniká odo dňa jeho splátky splatenej v januári kalendárneho roka nasledujúceho po roku v ktorom zanikol nárok na jeho výplatu. (Bližšie pozrite zákona o sociálnom poistení §67 odsek (4) a nový odsek (5) platný od 1.7.2018!) Podľa zákona o ZP (§23 odsek (6) v znení posl.novely), ak pracovníkovi – poberateľovi predčasného starobného dôchodku SP pozastaví vyplácanie predčasného dôchodku, musí Vám to do 8 dní podľa zákona pracovník oznámiť a vtedy do okienka "pozastavenie predčas.dôch." zapíšete "A" a dátum, odkedy mu SP pozastavuje výplatu predčasného

dôchodku. Od tohto momentu musí tento dohodár s uplatnenou výnimkou podľa 227a znovu platiť zdravotné poistenie, nakoľko od 1.7.2018 neplatí zdravotné poistenie iba taký dohodár – poberateľ predčasného starobného dôchodku, ktorý predčasný dôchodok skutočne poberá. (Z hľadiska sociálneho poistenia stačí, ak má druh dôchodku priznaný). Ak sa mu výplata starobné dôchodku v januári ďalšieho roku znovu obnoví a dohoda s výnimkou ešte neskončila, tak do okienko so zapísaným pozastavením zmeníte na "N" a zapíšete, odkedy sa predčasný dôchodok znovu vypláca.

Poznámka: Ak sa uzavrie po 1.7.2018 dohoda s poberateľom predčasného starobného dôchodku, bude prioritne nastavené v časti odvody a zrážky na zdravotné poistenie "A" – t.j. že platí ZP. Aby sa za neho ZP neodvádzalo, program kontroluje, či má uplatnenú výnimku podľa §227a a skutočnosť, že nemá pozastavenú výplatu predčasného starobného dôchodku. (Ak má výnimku a predčasný starobný dôch. podľa karty poberá, tak program ho do výkazu pre ZP vôbec neuvedie.

Poznámka2: Od 1.7.2018 nebude poberateľ predčasného starobného dôchodku z DoVP a z DoPČ nemocensky poistený. Tzn. že nebude povinný platiť nemocenské poistenie z takejto dohody bez ohľadu na výšku a pravidelnosť odmeny.

# <span id="page-4-0"></span>*4. RLFO - Sociálna poisťovňa zavádza pre dohodárov s uplatnenou výnimkou podľa §227a nové kódy – nové kódy budú aj v karte*

K doteraz platným kódom kvôli zavedeniu výnimky z dohôd dôchodcov zaviedla sociálna poisťovňa nové kódy poistencov v RLFO, v mesačnom výkaze a vo výkaze poistného. Pre poistencov s dohodami DoVP a DoPČ sa budú používať tieto kódy v RLFO:

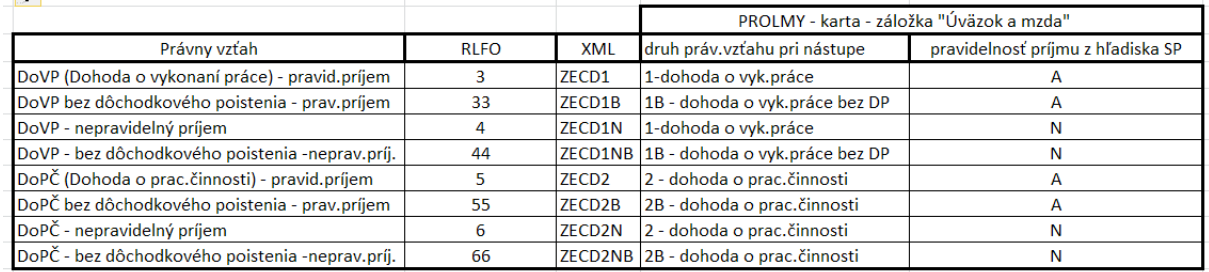

Na dohody uzatvorené po 1.7.2018 s poberateľmi vymenovaných druhov dôchodkov a uplatnenou výnimkou treba na kartu vybrať druh právneho vzťahu pri nástupe podľa toho, či predpokladáme, že v dôsledku výnimky a neprekročenia 200 Eur príjmu bude bez dôchodkového poistenia, alebo nie. Doporučujeme pri dohodárovi – dôchodcovi s uplatnenou výnimkou nahlasovať príslušnú dohodu bez dôchodkového poistenia, nakoľko ak sa zistí, že limit prekročil, ho môžete dodatočne prihlásiť LEN na dôchodkové poistenie.

## <span id="page-5-0"></span>*5. RLFO – Doprihlásenie/Odhlásenie dohodára s výnimkou LEN na dôchodkové poistenie*

Na odhlásenie alebo prihlásenie dohodára (DoVP a DoPČ) LEN na dôchodkové poistenie budú tieto nové kódy:

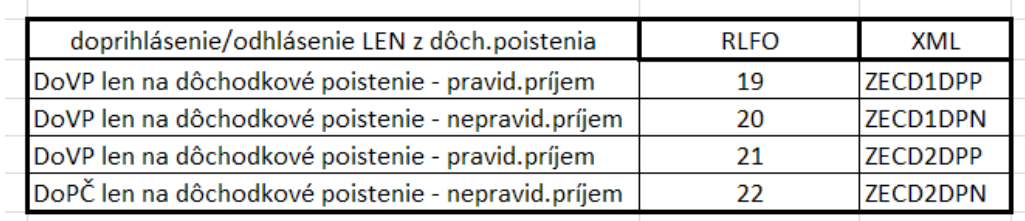

Doprihlásenie/odhlásenie len na dôchodkové poistenie môžeme nahlásiť (na RLFO) po spracovaní výplat pred zaslaním mesačného výkazu aj v PROLMY, v časti spracovanie – Odvody, výkazy, potvrdenia – Registračný list cez EZU. A to tak, že si predtým označíme kartu príslušného dohodára, otvoríme v spomínanej časti riadok pracovníka cez "E-oprav" a v tabuľke vyplníme iba časť s názvom "Zmena v platení DP (u dohôd)" – predtým sa tento riadok používal iba pri DoBPŠ-teraz je zmenený názov z DoBPŠ na Dohody:

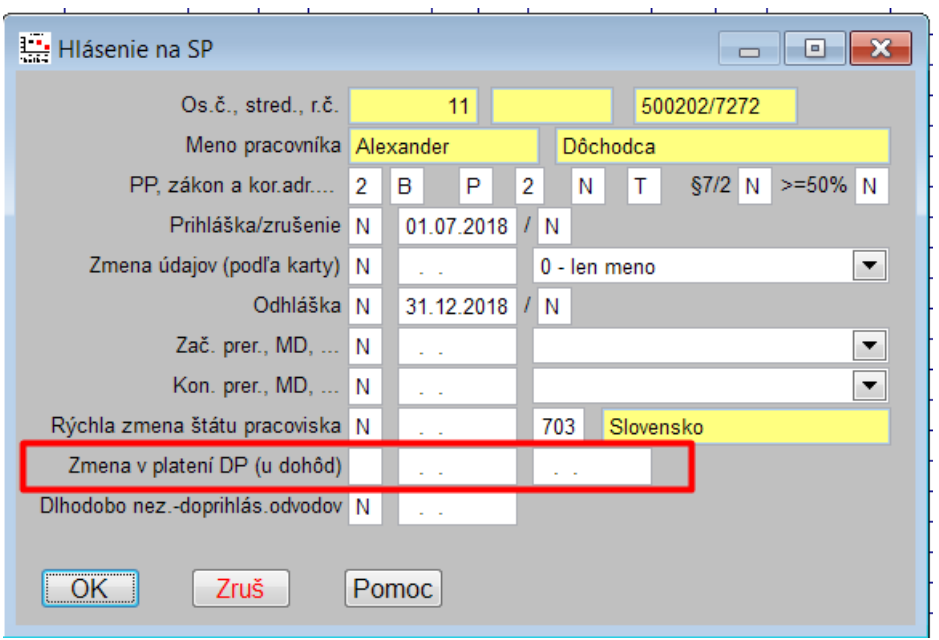

Pri nahlasovaní zmeny LEN na dôch.poist (pri DoVP, DoPČ A DoBPŠ) budete vyplňovať iba riadok "Zmena v platení DP (u dohôd)" a to tak, že

• pri začiatku platenia DP – nahláška uvediete "Z" (začiatok) a dátum odkedy ho doprihlasujete na platenie aj dôchodkového poistenia napr.dohodár, ktorý je nahlásený ako dohodár bez dôchodkového poistenia s podpísanou výnimkou prekročí v auguste limit 200 Eur, a preto ho treba doprihlásiť IBA na DP:

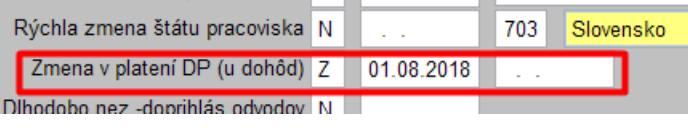

A pri ukončení platenia (iba) dôchodkového poistenia zapíšete "K" (koniec) a dátum, kedy poslednýkrát platí DP, a ďalej dátum začiatku toho obdobia dôchodkového poistenia, ktorý práve ukončujete. Napr. dohodár má podpísanú výnimku, v júli prekročil limit 200 eur, ešte platil aj DP, avšak v auguste limit neprekročí, preto nebude platiť dôch.poistenie a preto ho treba odhlásiť IBA z doch.poistenia:

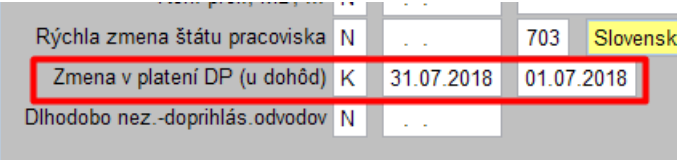

#### POZNÁMKA:

Ak si starobný dôchodca na dohodu, ktorá je uzavretá pred 1.7.2018 uplatní výnimku podľa §227a zákona o SP od 1.7.2018, tak ho po zápise výnimky na karte s platnosťou od júla 2018 a spracovaní výplaty bez prekročenia 200 Eur, odhlásite pred zaslaním mesačného výkazu IBA z dôchodkového poistenia zadaním zmeny v platení DP tak, že vyplníte "K" (koniec), dátum ukončenia platenia DP: 30.06.2018 a ako dátum začiatku dôchodkového poistenia, ktoré sa odhlasuje vyplníte začiatok právneho vzťahu-dohody.

Sociálna poisťovňa bude prijímať RLFO - xml už iba v novej štruktúre, ktorú vytvorí iba nová verzia 9.81 z 26.6.2018. RLFO v novej štruktúre bude spracovávať tento upravený program od systémového dátumu (kalendárneho) 27.6.2018. Preto, ak vytvárate RLFO pomocou programu, treba mať nainštalovanú verziu vydanú 26.6.2018 (a to aj keď nebudete mať dohodárov – dôchodcov s uplatnenými výnimkami)!

## <span id="page-6-0"></span>*6. Výplata dohodára – dôchodcu s uplatnenou výnimkou podľa §227a*

Po správnom vyplnení karty spracujeme klasickým spôsobom výplatu. U dohodára s výnimkou v procese výpočtu odvodov program najprv vypočíta všetky nastavené odvody, a potom porovná príjem s limitom 200 Eur. Pokiaľ má dohodár v danom mesiaci na príslušnej karte zapísané uplatnenie výnimky, tak program upraví odvody do sociálnej poisťovne vzhľadom na prekročenie, alebo neprekročenie daného limitu príjmu.

# <span id="page-7-0"></span>*7. Dohodár s uplatnenou výnimkou vo výkazoch pre sociálnu poisťovňu*

Pri spracovaní mesačného výkazu sociálneho poistenia, prípadne výkazu sociálneho poistenia (rozpisovaný výkaz pre nepravidelný príjem) sa uvádza v riadku pracovníka aj typ zamestnanca.

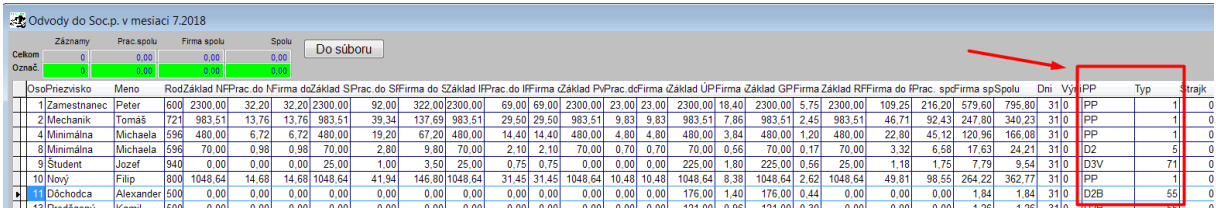

Pre lepší prehľad uvádzame v typ zamestnanca v dvoch stĺpcoch; v jednom uvádzame kód používaný v xml súbore, a v druhom číselný kód, ktorý sa používa v tlačivách.

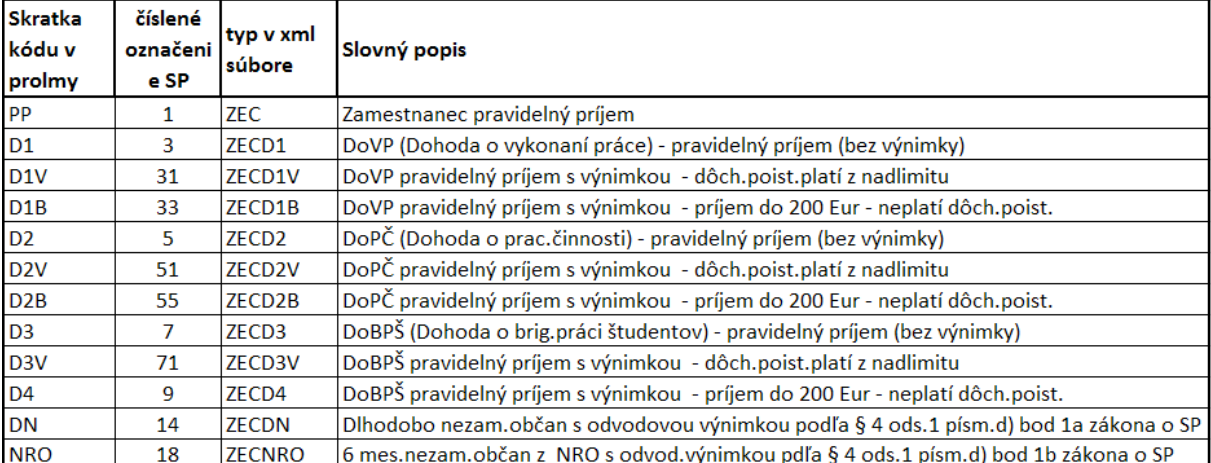

#### **Prehľad kódov a označení používaných v mesačnom výkaze:**

#### **Prehľad kódov a označení používaných vo výkaze poistného (rozpisovanom na mesiace poistenia):**

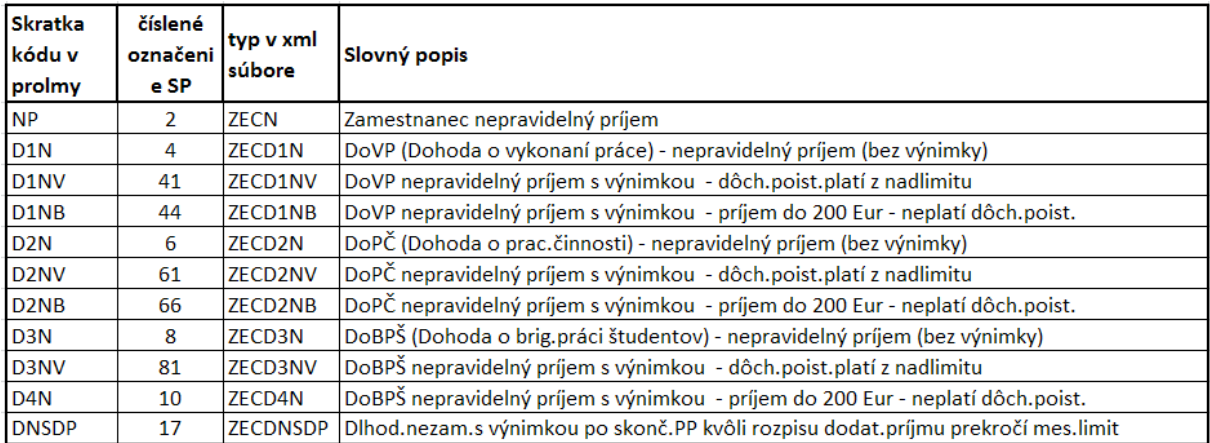

## <span id="page-8-0"></span>*8. Pomocný prehľad ku zmene statusu dohodárov s výnimkou*

Keďže u dohodárov s uplatnenou výnimkou môže dôjsť ku zmene statusu z platcu dôchodkového poistenia alebo naopak k neplateniu dôchodkového poistenia či už z titulu prekročenia limitu príjmu 200 Eur alebo zrušenia výnimky v niektorom mesiaci, na uľahčenie zistenia, či sa zmenil status z neplatcu dôch.poistenia na platcu dôch.poistenia, je k dispozícii prehľad statusu, s ktorým sa dohodári dostali do mesačného výkazu alebo výkazu poistného.

Tento pomocný prehľad nájdete v časti **PROLMY – Spracovanie – Mzdový list – Status prav.dohody/Status neprav.dohody:**

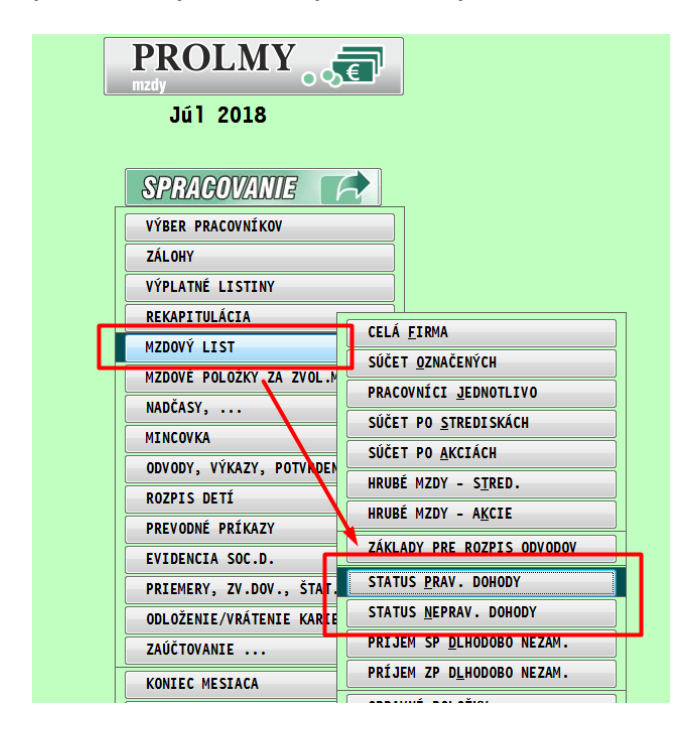

Poznámka: do júna 2018 sa táto časť volala "Status prav.DoBPŠ"/"Status neprav.DoBPŠ"

Po vstupe do uvedenej časti zadáte mesiac výplat, v ktorých sú spracované výplaty a či chcete spracovať vývin statusu počas trvania dohody s výnimkou pre všetkých, alebo iba pre označených dohodárov. Program podľa voľby vytriedi dohodárov, ktorí sa vyskytujú v mesačnom výkaze SP resp.vo výkaze poistného v udanom mesiaci, a zobrazí vývin ich statusu s udaním druhu zamestnanca (viď tabuľky v bode 7) v jednotlivých mesiacoch trvania dohody. Zvlášť sa zvýrazní tučným písmom mesiac zadaného mesiaca a mesiac, ktorý mu predchádza.

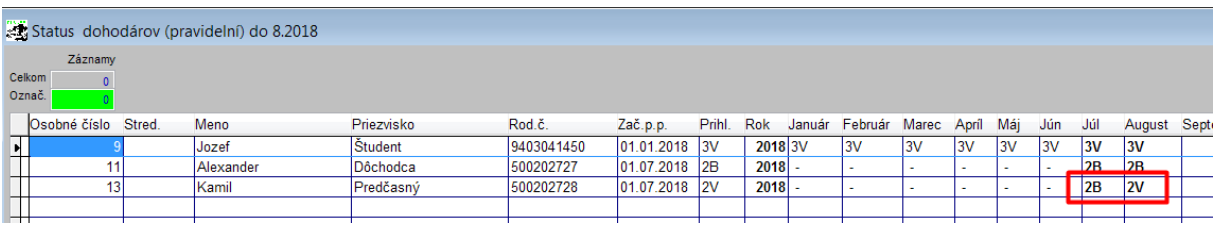

Ak sa podľa toho z platcu stal neplatca dôchodkového poistenia, alebo naopak, pred zaslaním výkazov na SP treba doprihlásiť/odprihlásiť dohodárov LEN z dôchodkového poistenia (pozri bod 5). Zmena platenia dôch.poistenia nastáva, ak sa status (typ) zamestnanca mení takto:

Platca dôch.poistenia (DP) / Neplatič DP

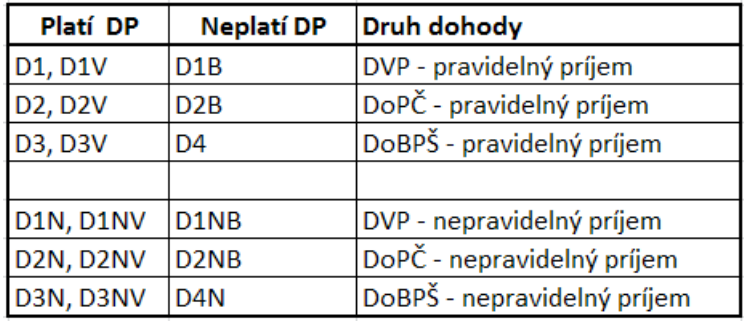

**Upozorňujeme, tento dokument nenahrádza nutnosť naštudovať zmeny v súvislosti s novelami zákonov.**

Dokument vydal:

INFOPRO s.r.o. Bratislava, 24.7.2018